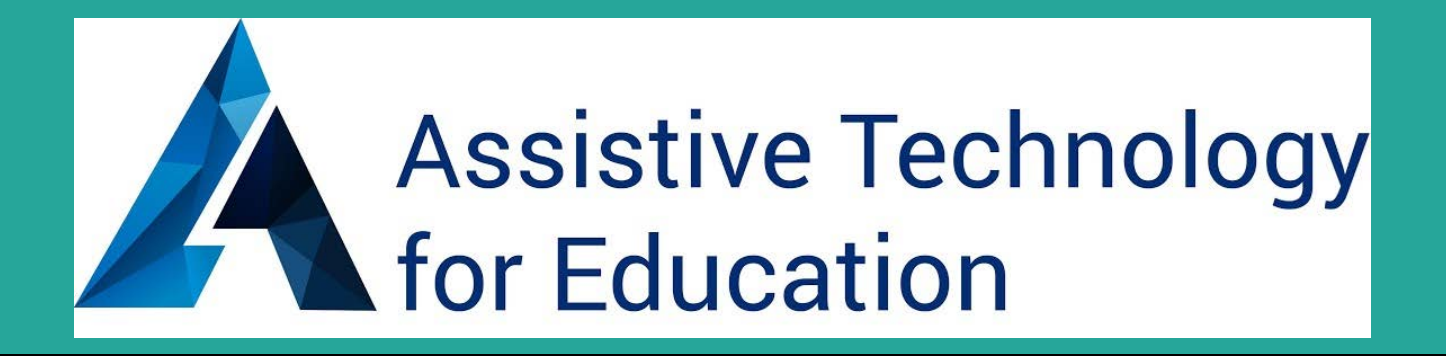

# Apps & AT Across the Curriculum, Google & iOS

AT for Education @ATforEducation

ATforED.com [ATforED](https://www.facebook.com/assistivetechnologyforeducation?ref=hl) Facebook

#### **Diana Petschauer**

**M.Ed., ATP**

### **ATforEd.com**

#### **Access4Employment.com**

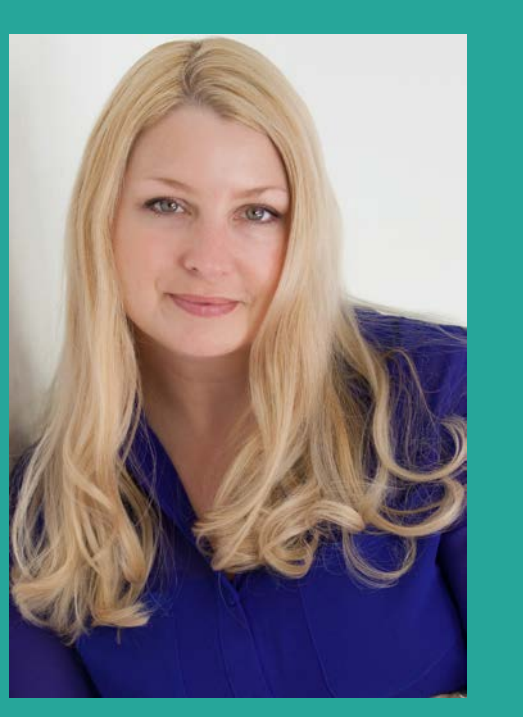

Diana Petschauer, M.Ed, ATP, **Consultant** 

AT for Education, ATforED.com

RESNA certified Assistive Technology Professional, Consultant

Faculty Trainer at Center on Technology & Disability, CTD

Consultation, Assessments, Evaluations, Training, Webinars, Workshops, Online Learning

### Apps and AT to Support UDL & Diverse Learners

Google and iOS! Built-In Accessibility

Reading & Writing Memory & Recall

**Executive Function** Mind Mapping

AEM Math

Research Skills **Low Vision Support** 

Google Doc Handout

http://bit.ly/AppsAblenet

## Type into Your URL search bar and hit enter.

### **Examples and Demonstrations!**

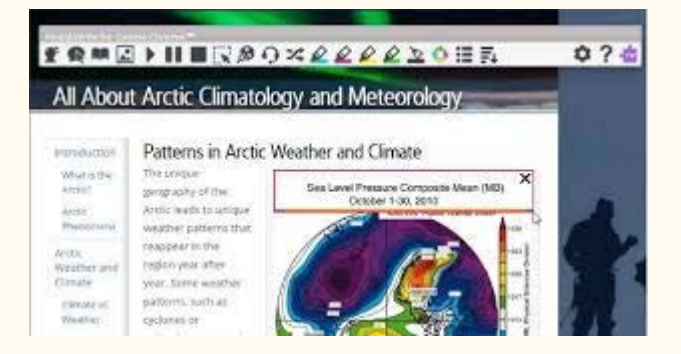

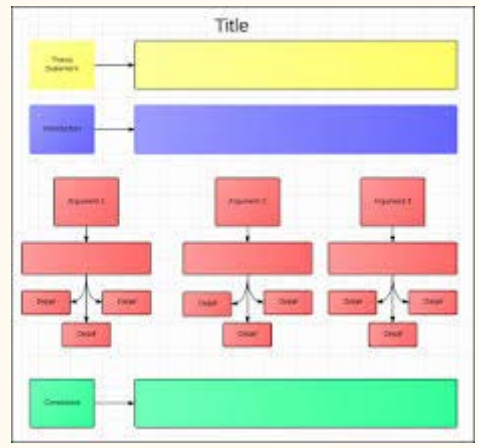

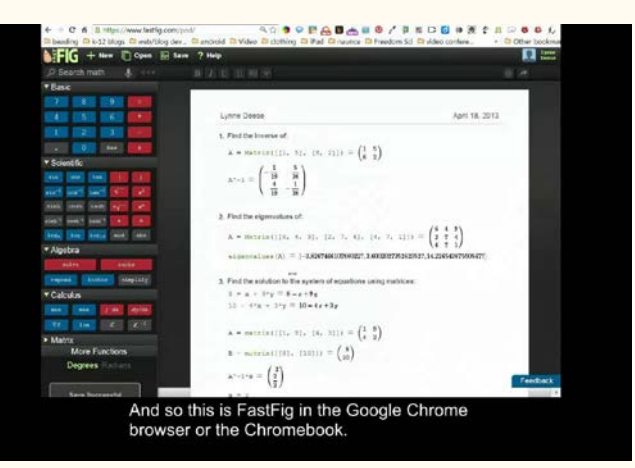

Diana Petschauer, M.Ed, ATP ATforED.com [dp.ATspecialist@gmail.com](mailto:dp.ATspecialist@gmail.com) +1-603-998-4980

## Contact Us & Connect!

ATforED.com [@ATforEducation](https://twitter.com/ATforEducation) [Facebook](https://www.facebook.com/assistivetechnologyforeducation?ref=hl)

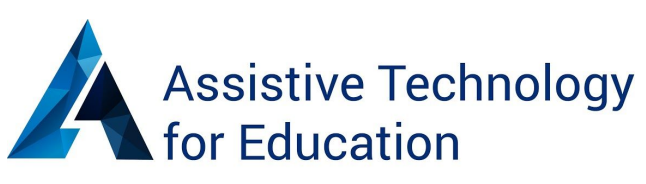

#### **Apps & AT Across the Curriculum: Google & iOS to Support Diverse Learners**

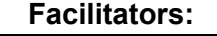

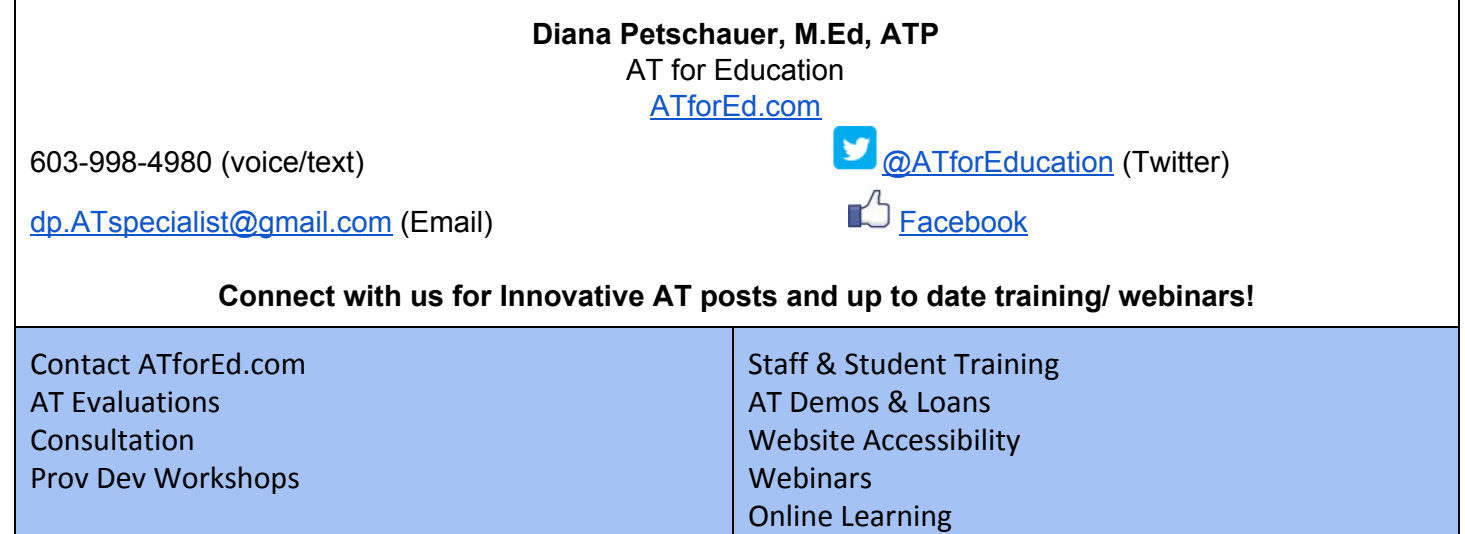

#### <http://bit.ly/AppsAblenet>

#### **Copy and paste above link into URL**

**Tip:** Install one extension at a time and trial. Some conflicts have been experienced!

- For part 1 of the workshop session: You NEED the Chrome Browser, it is FREE, download: [https://www.google.com](https://www.google.com/chrome/browser/desktop/)
- These apps/ extensions will not work in other browsers such as internet explorer, safari, Firefox, etc.

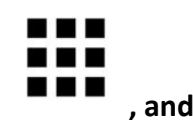

*●* **Download the apps and extensions via icon of mini squares that says Apps , and**

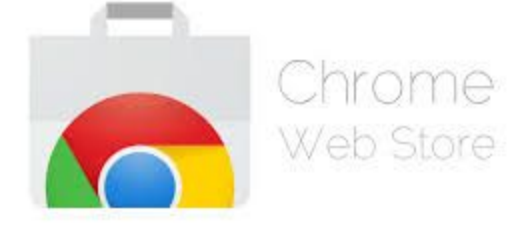

**choose Chrome Web Store**

**● Search by the FEATURES that your student(s) need! Low Risk/ No Risk, Delete if unwanted.**

#### **\*\*TIP! If extensions start acting glitchy, always try r efreshing the page first!**

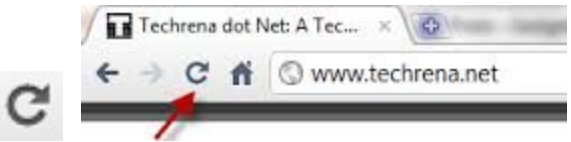

Chrome Apps & Extensions follow the individual's Google Account. Once they log-in, they will be available from any location (school, home, work, public library, etc). They only need to download them once, and they will be available upon sign in. Chrome apps & extensions work on any Mac or PC laptop/desktop, Chromebook, The surface pro, and windows tablets. *These additional educational apps and extensions from the Chrome Web Store do NOT work on the iPad or iOS devices. Google Drive and Google Docs Are available and WILL work on the iPad and iOS devices.*

#### *Extensions:*

[Extensity](https://chrome.google.com/webstore/detail/extensity/jjmflmamggggndanpgfnpelongoepncg?utm_source=chrome-ntp-icon) - puts all your extensions in a list and lets you turn them on and off - looks like a yin yang sign - good for AT professionals and students who have many apps and extensions downloaded for use.

[One Tab](https://chrome.google.com/webstore/detail/onetab/chphlpgkkbolifaimnlloiipkdnihall?utm_source=chrome-ntp-icon) - Speed up your Chromebook, reduce power consumption by 95 % (developer claim!). Consolidate all open tabs into one.

#### **Session Buddy: Manage Your Browser Sessions**

Session Buddy is a session manager for your browser that allows you to: See all open tabs in one place, Save open tabs and restore them later. Great for freeing up memory and avoiding tab clutter, Recover open tabs after a browser or system crash, get back to open websites and tabs for research after having to change classes quickly.

[High Contrast:](https://chrome.google.com/webstore/detail/high-contrast/djcfdncoelnlbldjfhinnjlhdjlikmph?utm_source=chrome-ntp-icon) Change or invert the color scheme to make web pages easier to read. High Contrast lets you browse the web with your choice of several high-contrast color filters designed to make it easier to read text. Excellent for low vision users or those with reading disabilities. Similar features to a CCTV, helpful to those with CVI and other visual impairments.

[Zoom](https://chrome.google.com/webstore/detail/zoom/lajondecmobodlejlcjllhojikagldgd?hl=en): easy to use zoom slider for magnifying content on web pages.

[Readability](https://chrome.google.com/webstore/detail/readability/oknpjjbmpnndlpmnhmekjpocelpnlfdi?utm_source=chrome-ntp-icon) - has a send to Kindle function

[Visor](https://chrome.google.com/webstore/detail/visor/lhpbckonakppajdgicbjdfokagjofnob?utm_source=chrome-ntp-icon): screen masking, keep track of reading by sentence or paragraph, change color and transparency.

[Read and Write](https://chrome.google.com/webstore/detail/readwrite-for-google/inoeonmfapjbbkmdafoankkfajkcphgd?utm_source=chrome-ntp-icon) for Google : Tools for reading the web as well as reading Google Docs or PDF's. Writing supports also including text to speech (audio), word prediction, voice recognition (speech to text), dictionary and picture dictionary, highlighters and study tools with bibliography/ citation support, vocabulary support and more. Teachers get a free subscription to RW for Google here: <http://rw.texthelp.com/drive/home/RegisterTeacher>(Support Reading, Writing, and Research) \*\*Teachers and school staff can have free subscription. Students are free for 30 days and then \$149. per year. Group and school rates available via [Texthelp.com.](http://texthelp.com/North-America) (You can use the app called Snapverter by texthelp to take photos of docs with a mobile device and use OCR, to create an accessible PDF to use with RW for Google). A video to use SnapVerter: <https://www.youtube.com/watch?v=jNCz2AJuYNU>

While downloading the Read and Write extension, be sure click ALLOW or it will not activate.

[Select and Speak-](https://chrome.google.com/webstore/detail/select-and-speak-text-to/gfjopfpjmkcfgjpogepmdjmcnihfpokn?hl=en) text to speech (no word highlighting)

[SpeakIt! -](https://chrome.google.com/webstore/detail/speakit/pgeolalilifpodheeocdmbhehgnkkbak?hl=en) text to speech (no word highlighting)

[Wolfram Alpha:](https://chrome.google.com/webstore/detail/wolframalpha-official/icncamkooinmbehmkeilcccmoljfkdhp?utm_source=chrome-ntp-icon) Wolfram|Alpha is the world's definitive source for expert, computable knowledge across thousands of domains. Finance and food. Math and medicine. Stocks and spacecraft. Wordplay and weather. Whatever you want to calculate or know about, get there faster with the Wolfram|Alpha Extension for Google Chrome. (Research Tool).

[Grammarly: S](https://chrome.google.com/webstore/detail/grammarly-spell-checker-g/kbfnbcaeplbcioakkpcpgfkobkghlhen?utm_source=chrome-ntp-icon)pell check and grammar check your writing when communicating online. Boost your productivity and credibility everywhere you write!

The free Spell Checker & Grammar Checker by Grammarly helps you write clearly and confidently on Gmail, Facebook, Twitter, Online applications for work or college, online forms, etc.

[One Tab](https://chrome.google.com/webstore/detail/onetab/chphlpgkkbolifaimnlloiipkdnihall?utm_source=chrome-ntp-icon) - Speed up your Chromebook, reduce power consumption by 95 % (developer claim!). Consolidate all open tabs into one.

**Session Buddy** : Manage Your Browser Sessions

Session Buddy is a session manager for your browser that allows you to: See all open tabs in one place, Save open tabs and restore them later. Great for freeing up memory and avoiding tab clutter, Recover open tabs after a browser or system crash, get back to open websites and tabs for research after having to change classes quickly.

[1-Click timer:](https://chrome.google.com/webstore/detail/1-click-timer/igloknlllonknnbkfgggfkigmeegmakf?utm_source=chrome-ntp-icon) Set the visual and audio timer with one click! Quick and easy, Simple design, doesn't consume much memory and processing power. Also check out Progress Bar timers!

[Bookshare Web Reader:](https://chrome.google.com/webstore/detail/bookshare-web-reader/bkfmjmjngglphchhiemnghidpnddofmo) For Students with print disabilities, access to an extensive collection of digital books that can be read with text to speech directly in browser.

[Awesome Screenshot:](https://chrome.google.com/webstore/detail/awesome-screenshot-captur/alelhddbbhepgpmgidjdcjakblofbmce?utm_source=chrome-app-launcher) Capture image from screen; annotate; save to Drive or Documents, Print

[SnagIt by TechSmith:](https://chrome.google.com/webstore/detail/techsmith-snagit-extensio/annopcfmbiofommjmcmcfmhklhgbhkce?hl=en) capture and annotate screenshots, record short screencasts for providing feedback with audio.

[Stay Focused:](https://chrome.google.com/webstore/detail/stayfocusd/laankejkbhbdhmipfmgcngdelahlfoji?utm_source=chrome-ntp-icon) block distracting websites and set a timer to keep focused and time on task.

#### **Apps:**

#### **Google Keep: online sticky notes and reminders, link to google calendar, invite others, color code, add photos**

[Number Line](https://chrome.google.com/webstore/detail/number-line/nhkffpannimhdmhjakniekjafjoifnne): Provides student with an interactive tool to visualize number sequences and calculations. Adjustable values..

[Fluency Tutor:](https://chrome.google.com/webstore/detail/fluency-tutor-for-google/ejajakfhhhhkifioabcekjjlhpoiijfa?utm_source=chrome-ntp-icon) (A) Assign reading passages based on lexile level. Students can listen aloud and then read while being recorded. Teachers can listen to the recorded reading/ passage and score the reading. Share the scored reading with team members (Scoring is part of a premium subscription, the remaining features are free).

[Connected Mind:](https://chrome.google.com/webstore/detail/connected-mind/pmkffmgahaepmhkhkblhopnpleeikokc?utm_source=chrome-app-launcher-info-dialog) Mind Mapping/ Brainstorming tool to use prior to writing a paper or doing a project. Organize your thoughts.

[Lucid Chart for Education:](https://chrome.google.com/webstore/detail/lucidchart-for-education/gdbabpaggdgcakhjllleobffeghmhjme?utm_source=chrome-app-launcher-info-dialog) Mind Mapping and graphic organizers/ templates to digitally fill in.

#### Newsela

[To Do List:](https://chrome.google.com/webstore/detail/to-do-list/pmpdkgedikcgfpjbcafckjabeeialdel?utm_source=chrome-app-launcher-info-dialog) Organize lists and reminders, time management support.

[Sight Words:](https://chrome.google.com/webstore/detail/sight-words/ikmpccnfemdkmmoejgmdajnkbidifpgh?utm_source=chrome-app-launcher-info-dialog) Practice Sight Words via digital/ audio flashcards.

[Typing Club](https://chrome.google.com/webstore/detail/typingclub/obdbgibnhfcjmmpfijkpcihjieedpfah?utm_source=chrome-app-launcher-info-dialog): Master touch Typing, Improve Speed and accuracy, free typing program.

[MyStudyLife:](https://chrome.google.com/webstore/detail/my-study-life/mnjdjjiobjicmlhnjlogfgbibihjhkeo?utm_source=chrome-app-launcher-info-dialog) Online Planner and Calendar, Schedule, Time Management

[MyHomework](https://chrome.google.com/webstore/detail/myhomework/pembccdigcahnckbjcbehhcacplbbomj?utm_source=chrome-app-launcher-info-dialog): Digital Planner with reminders.

[Useful Periodical Table:](https://chrome.google.com/webstore/detail/useful-periodic-table/chachkegffmilnmdlonllkhkfkakghie?utm_source=chrome-app-launcher-info-dialog) Interactive Periodic Table

[Time Maps World History:](https://chrome.google.com/webstore/detail/timemaps-world-history-at/gcknipbpempcbnncdekkeimmpjggfaem?utm_source=chrome-app-launcher-info-dialog) Interactive maps of the World, different time periods, World Atlas

[GeoGebra:](https://chrome.google.com/webstore/detail/geogebra/bnbaboaihhkjoaolfnfoablhllahjnee?utm_source=chrome-app-launcher-info-dialog) Mathematics software, Geometry, Algebra, Graphing

[Desmos Graphing Calculator:](https://chrome.google.com/webstore/detail/desmos-graphing-calculato/bhdheahnajobgndecdbggfmcojekgdko?utm_source=chrome-app-launcher-info-dialog) Interactive Graphing Calculator

[Readium:](https://chrome.google.com/webstore/detail/readium/fepbnnnkkadjhjahcafoaglimekefifl?hl=en) access ePub books right in the browser.

**Check out FREE Add-Ons in every Google Doc! (Easy Bib, Highlighters and Charts).**

#### *Session Notes:*

● Search the Chrome Web Store for features, subjects or needs, such as sight words, math or biology, mind mapping, text to speech, scheduling, etc.

#### *Additional Resources:*

Hands-on Training for Chrome apps/ extensions and other AT, or customized live webinars: ATforEd.com

Websites for more Chrome extensions by subject and need, and other Chrome/ Google Resources:

<https://sites.google.com/a/nssed.org/supporting-learners-in-chrome/home>

<http://www.chrometoolbox.com/>

<https://www.symbaloo.com/mix/aztechcrazyforchrome?searched=true>

#### iOS Accessibility Features

[Apple iOS Accessibility Page](http://www.apple.com/accessibility/ios/)

- [Speak Selection](https://youtu.be/pbnFLqDL_SY) and [Speak Screen](https://luisperezonline.com/2014/09/28/quick-tip-siri-and-speak-screen/)
- [Zoom](https://youtu.be/rdE05Gkfgec)
- **[Assistive Touch](https://youtu.be/aiMZvhlIeJI)**
- [Guided Access](https://youtu.be/lS0cjAJluPM)
- [QuickType, Dictation and Third Party Keyboards](https://youtu.be/gcHwBWURo7A): Keedogo, Keeble, Read&Write
- [VoiceOver](https://youtu.be/m58sTb7S_30)
- **[Switch Control](https://youtu.be/GQKEE9nI1lk)** 
	- Resource - [Hands-Free by Christopher Hills and Luis Perez](https://itunes.apple.com/us/book/handsfree/id1040716154?mt=11)

#### **Apps**

- [Explain Everything](http://explaineverything.com/)
- [TouchCast](http://www.touchcast.com/)
- [Book Creator](http://www.redjumper.net/bookcreator/)

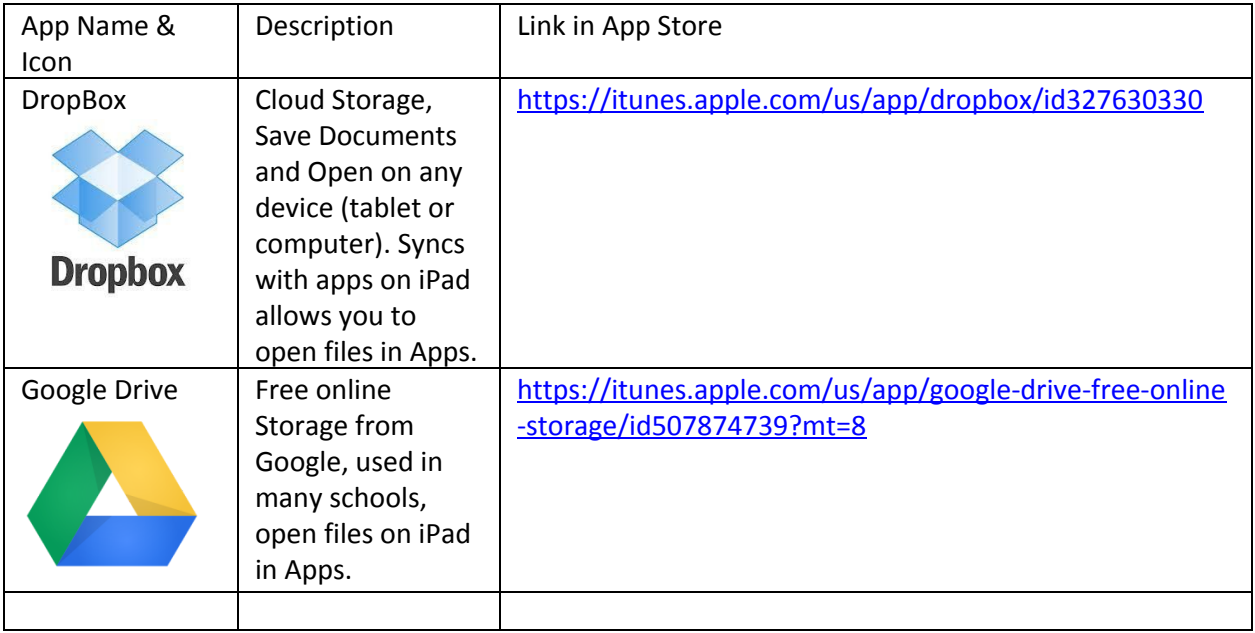

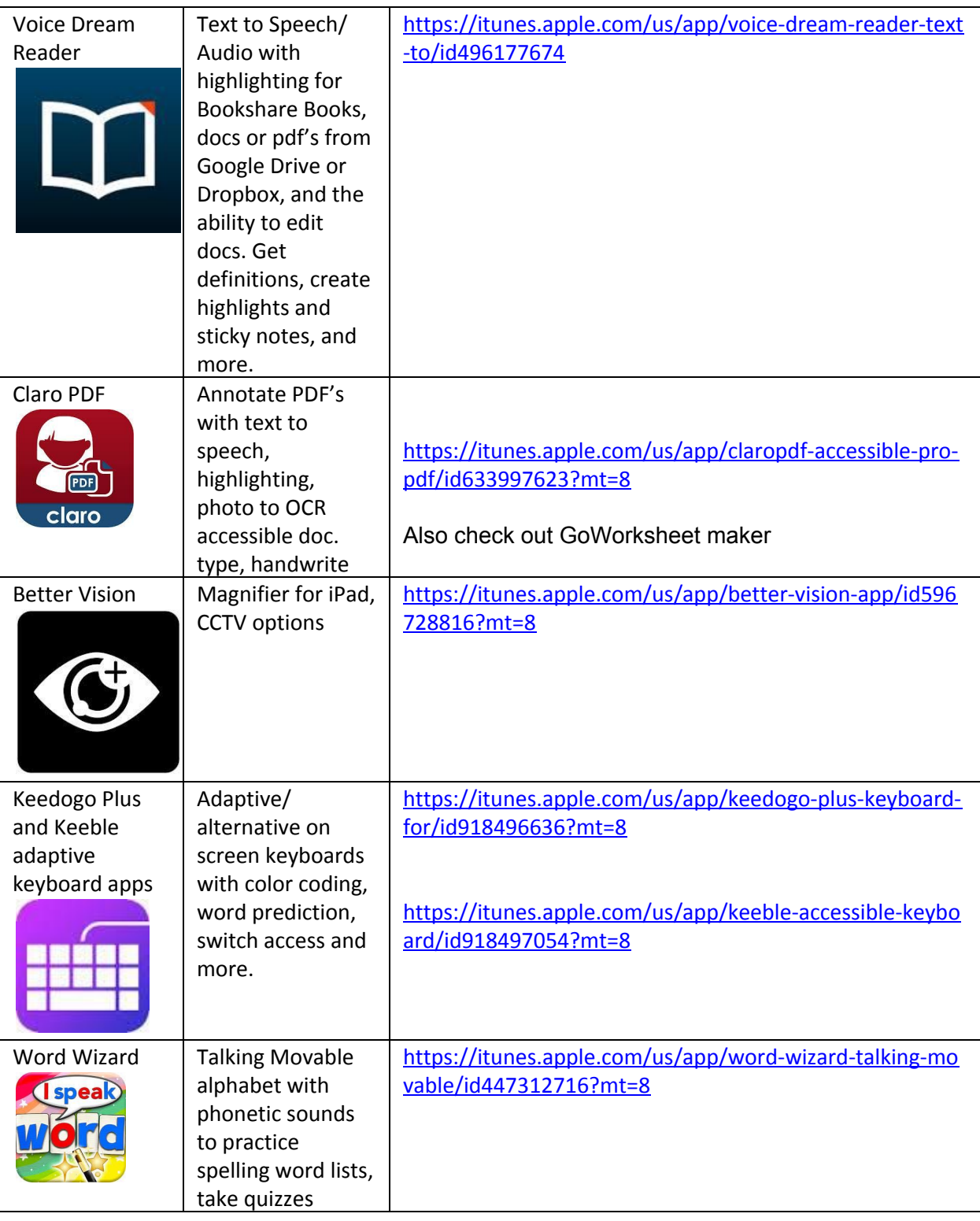

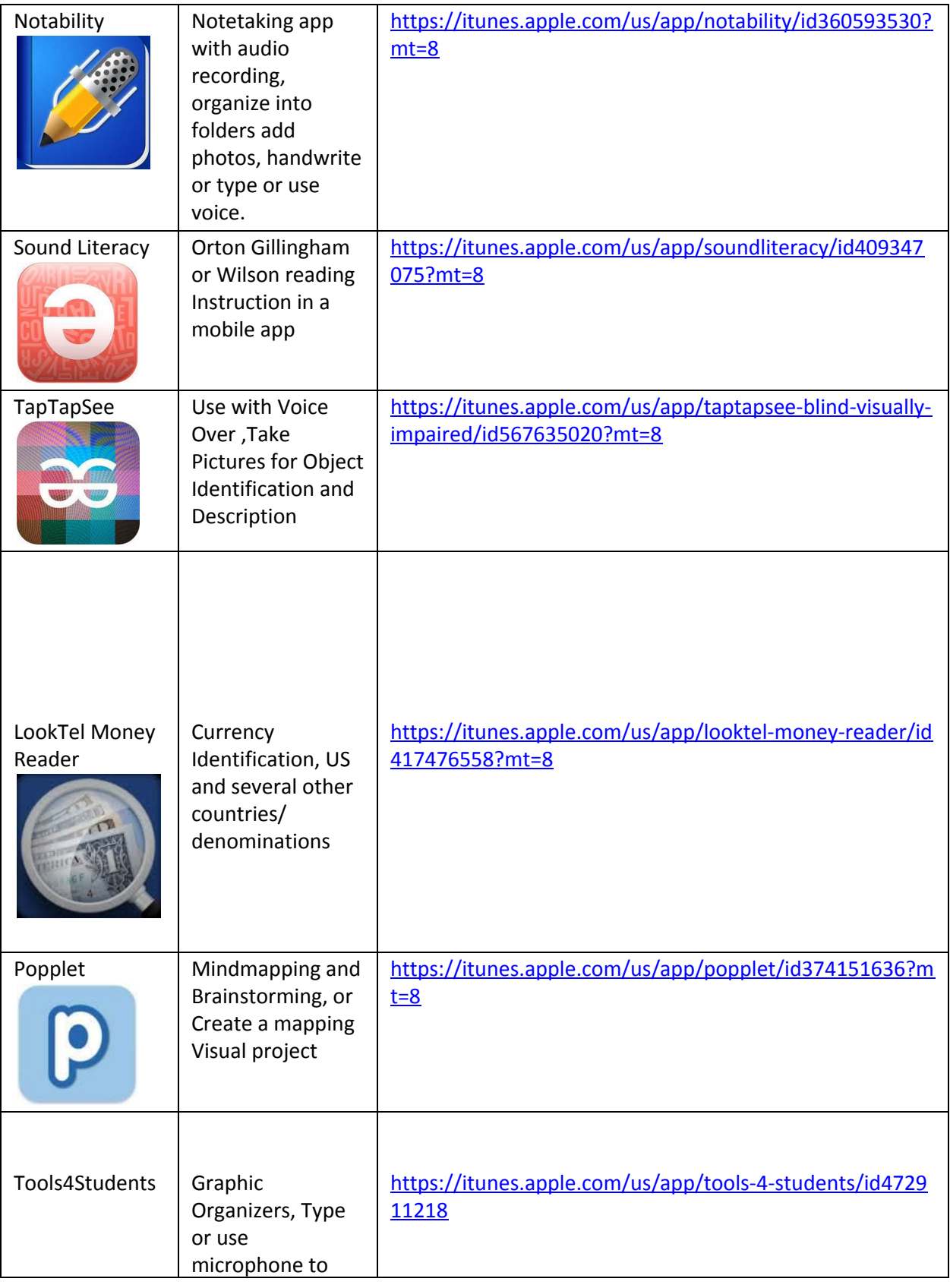

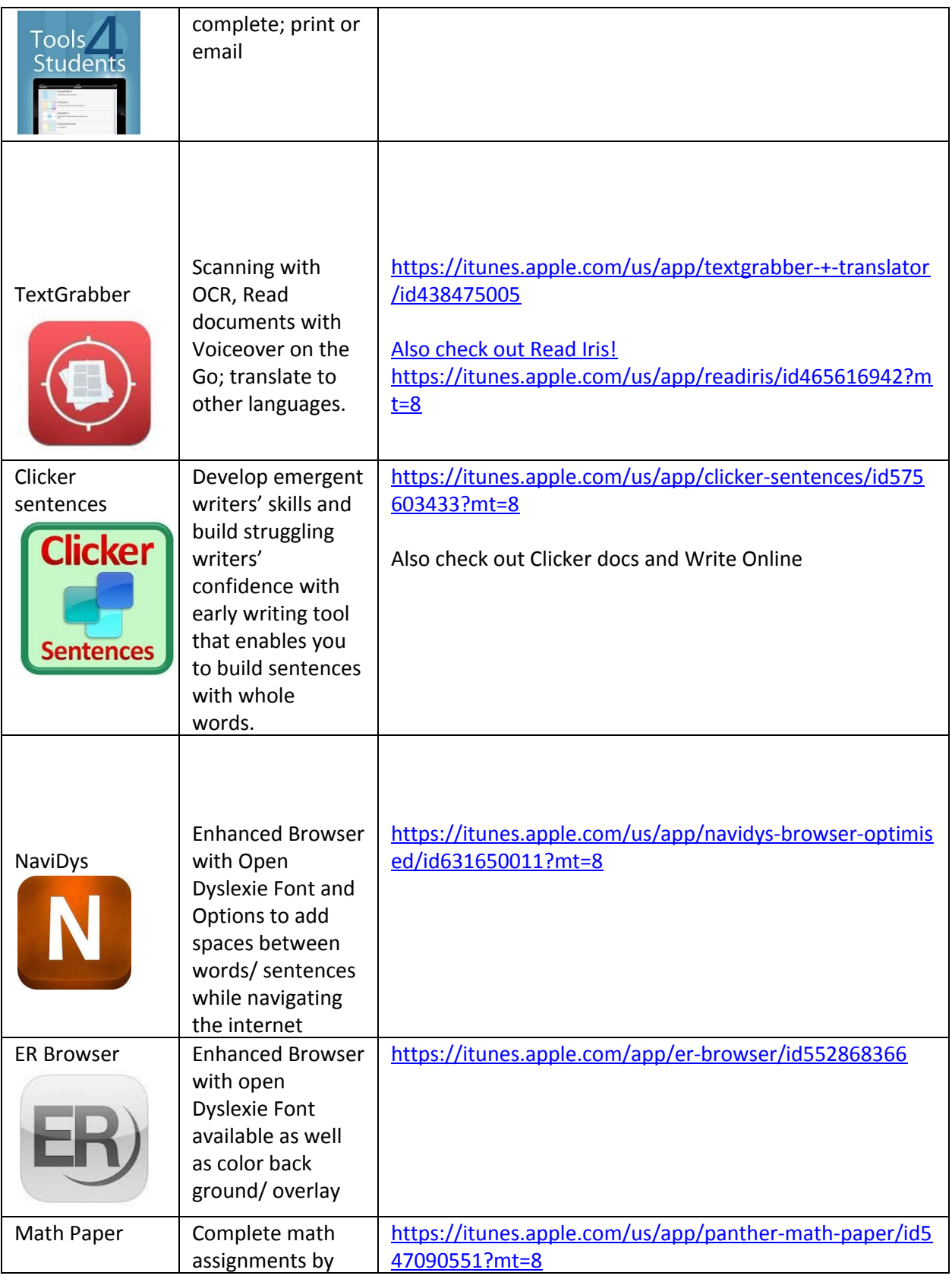

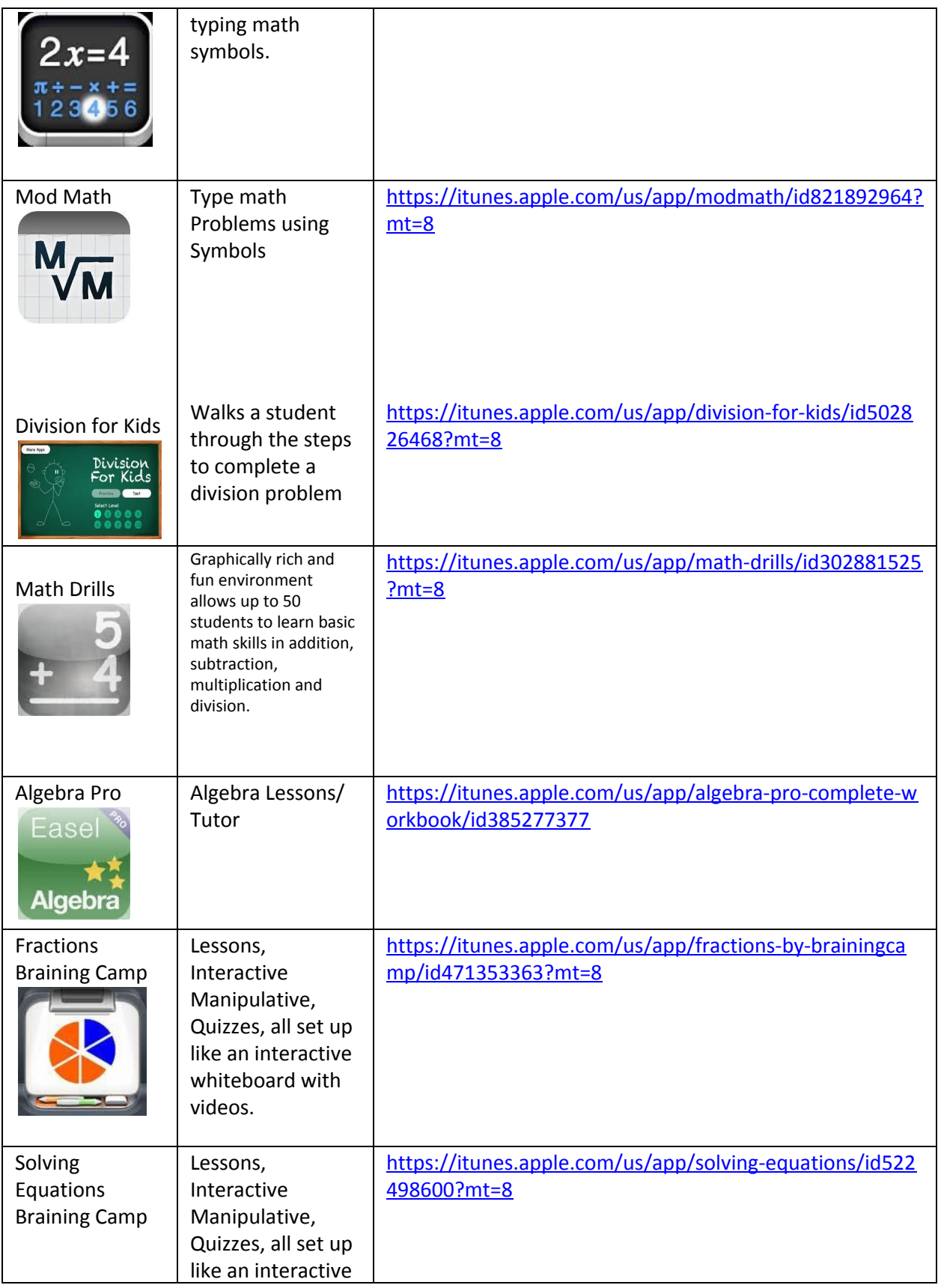

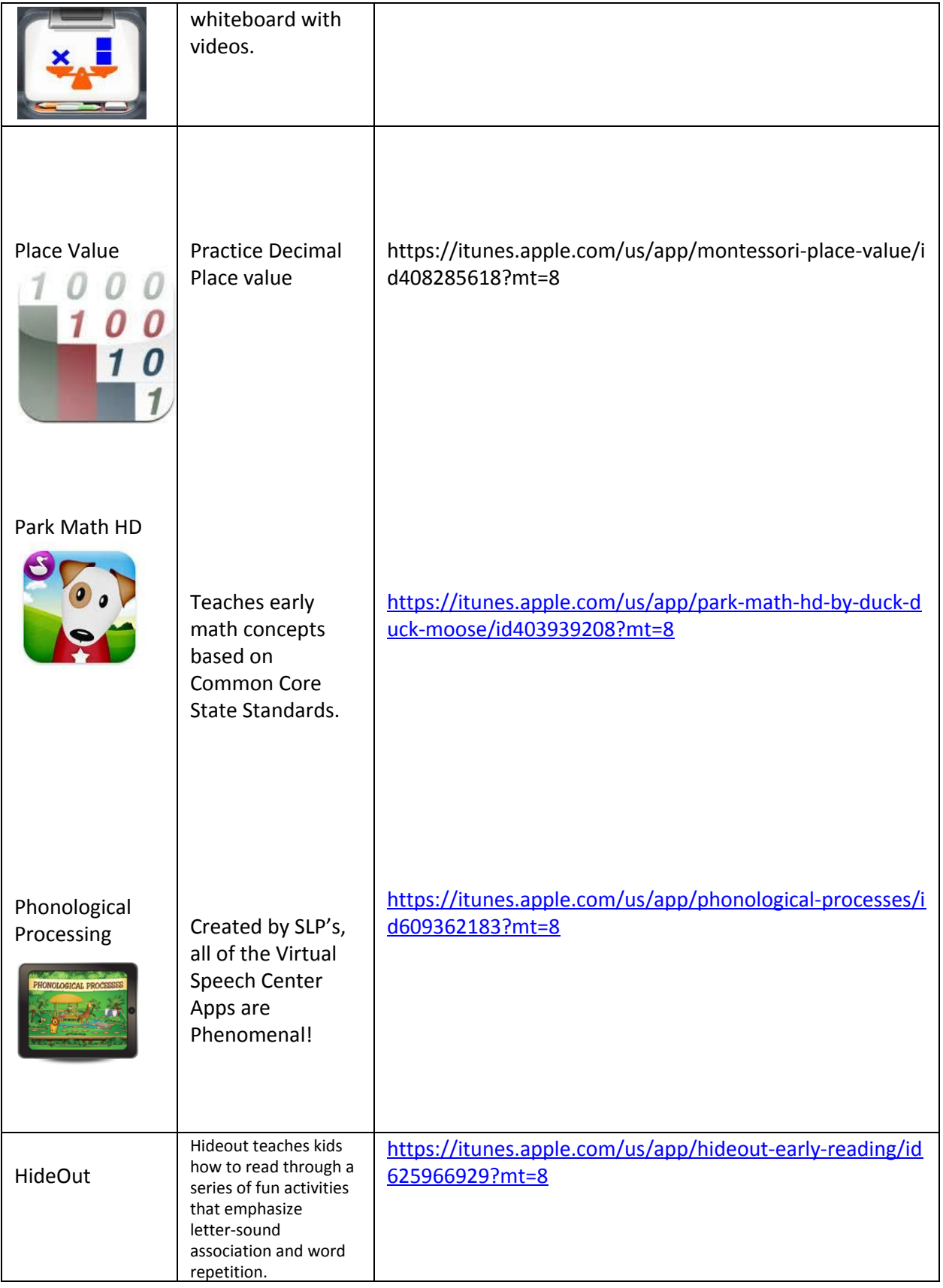

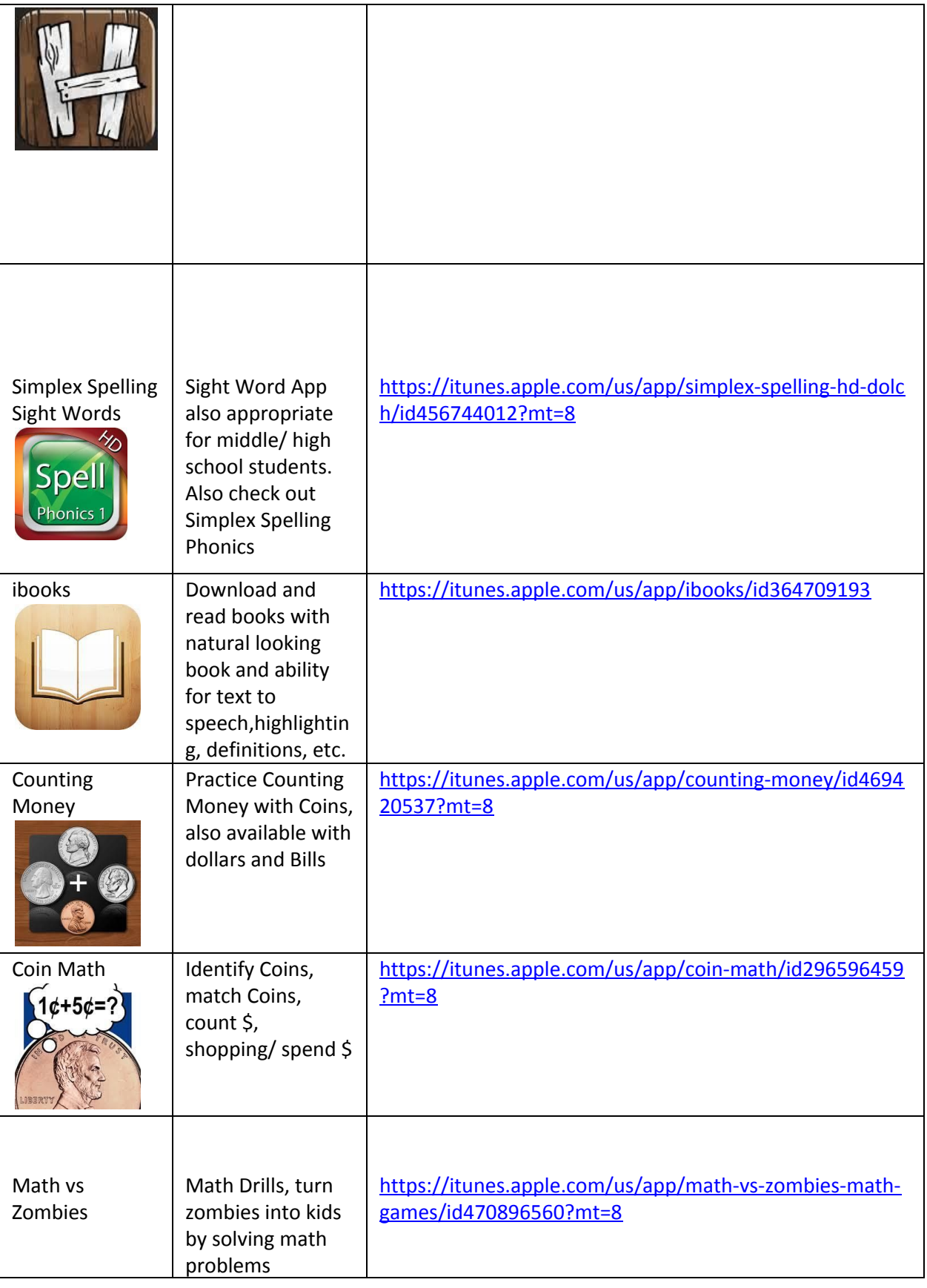

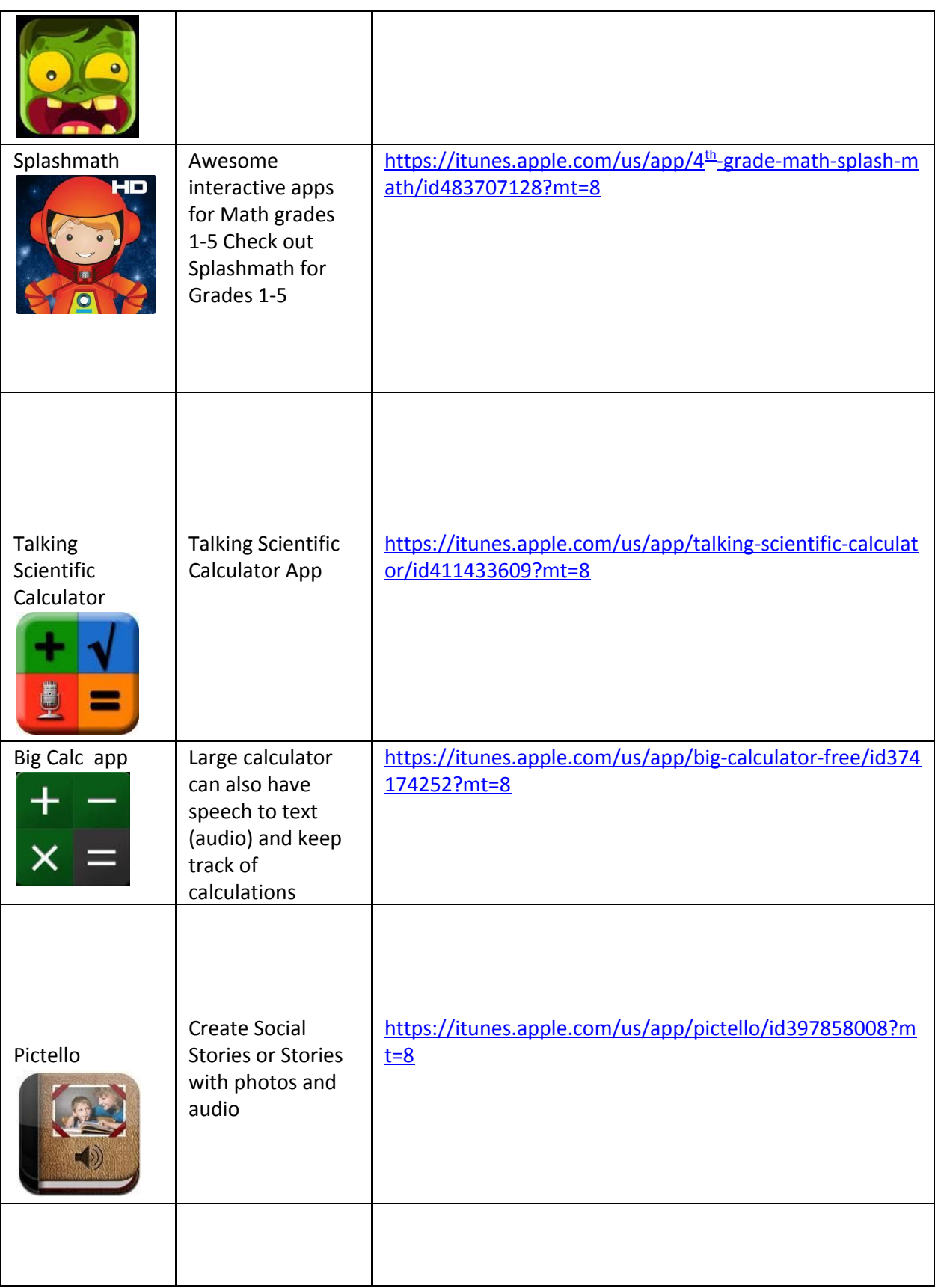

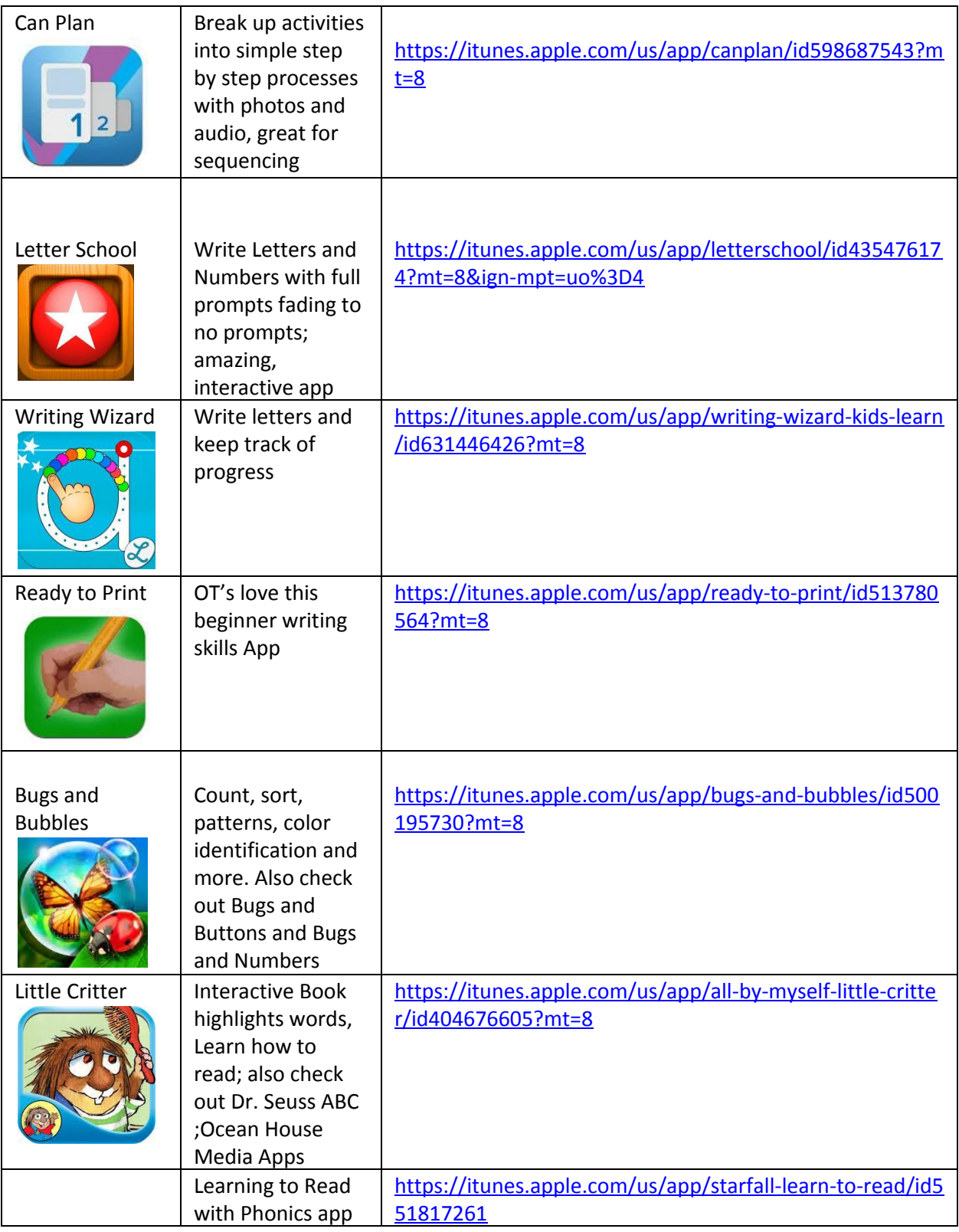

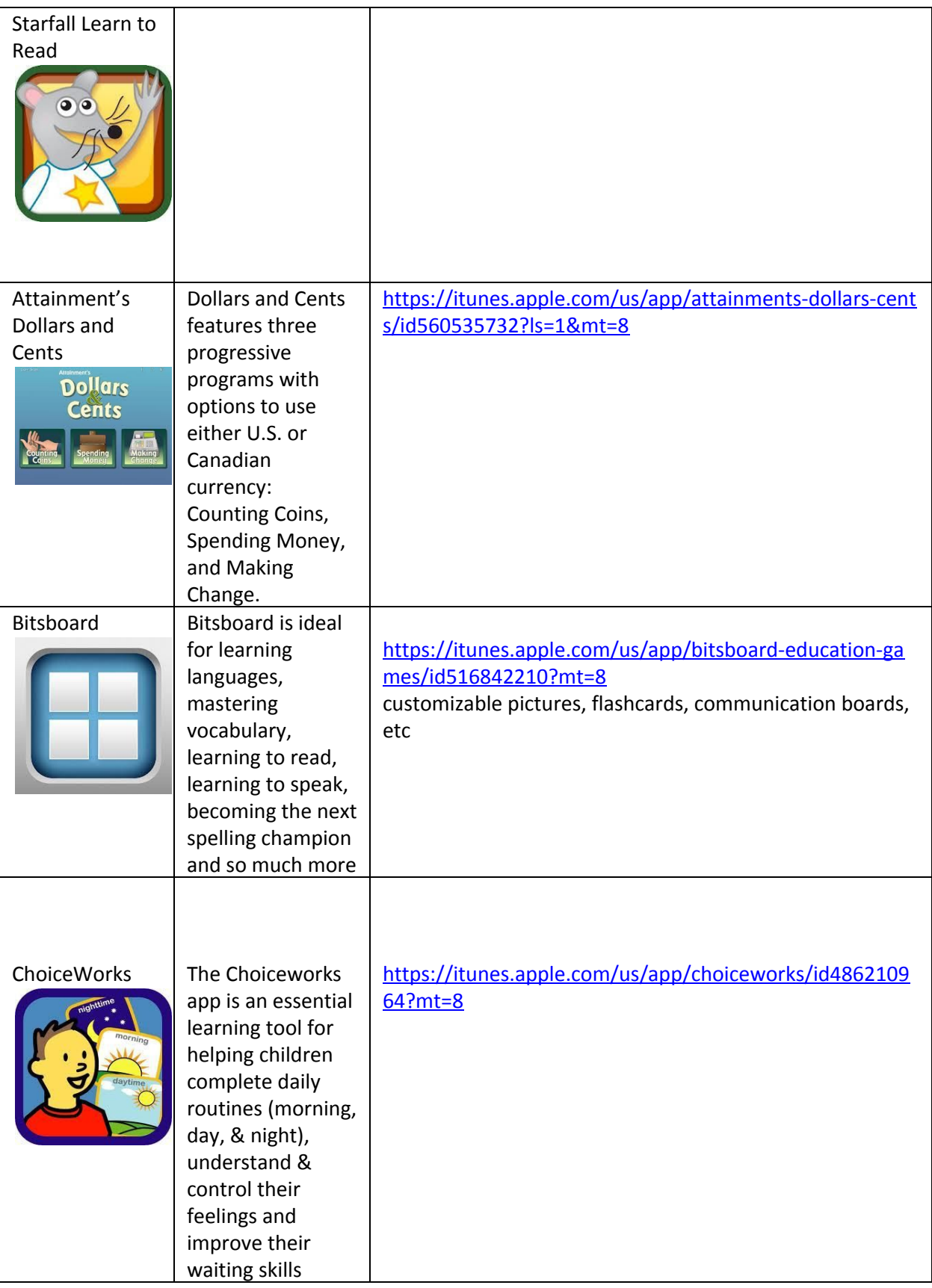

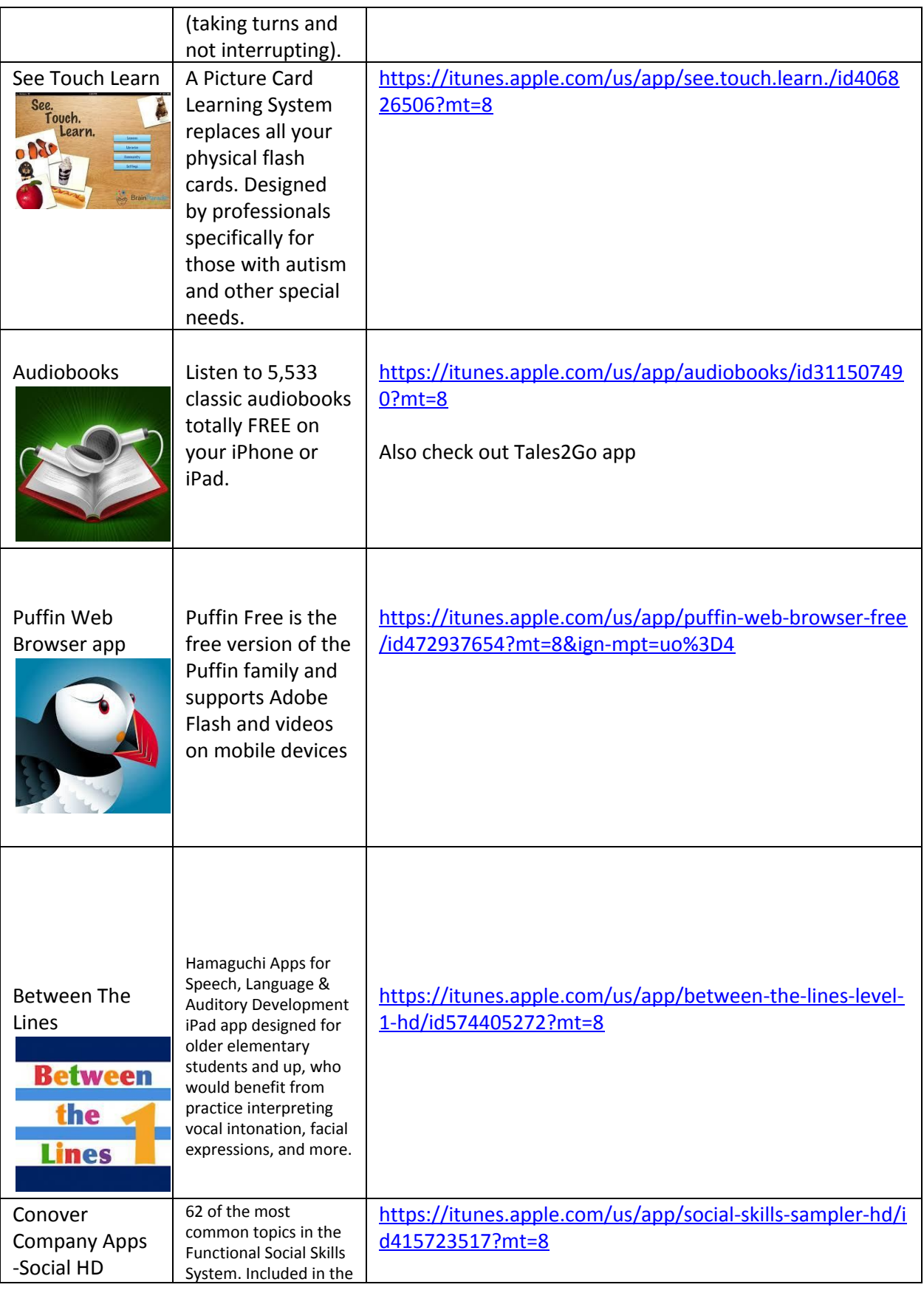

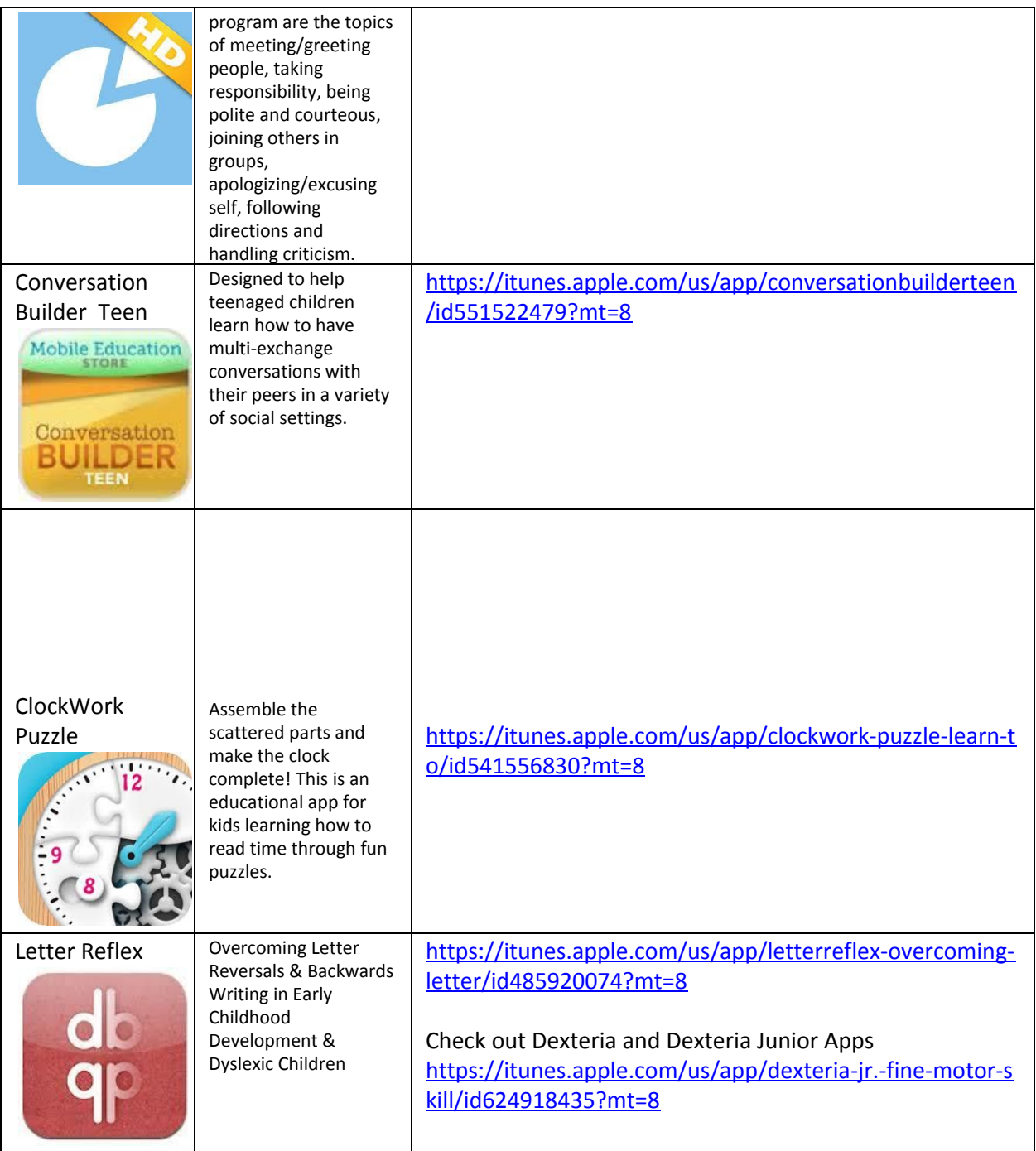